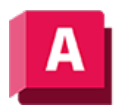

UTODESK AutoCAD 2023

# MLINIE (Befehl)

Erstellt mehrere parallele Linien.

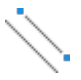

Die folgenden Aufforderungen werden angezeigt:

# Startpunkt

Legt den nächsten Kontrollpunkt der Multilinie fest.

Wenn Sie eine Multilinie aus zwei oder mehr Segmenten erstellen, wird eine Eingabeaufforderung angezeigt, die über die Option Schließen verfügt.

# Nächsten Punkt angeben

Zeichnet ein Multiliniensegment mit dem aktuellen Multilinienstil bis zu diesem Punkt und fordert Sie zur Eingabe weiterer Punkte auf.

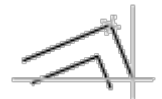

# Rückgängig

Macht den letzten Kontrollpunkt auf der Multilinie rückgängig.

# Schließen

Schließt die Multilinie, indem das letzte Segment mit dem ersten verbunden wird.

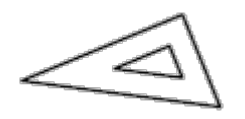

# Ausrichtung

Legt fest, wie die Multilinie zwischen den angegebenen Punkten gezeichnet wird.

- Oben
- Null
- Unten

## Oben

Zeichnet die Multilinie unterhalb des Cursors, sodass sich die Linie mit dem größten positiven Abstand an den angegebenen Punkten befindet.

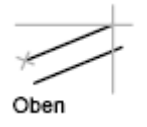

## Null

Zeichnet die Multilinie mit dem Ursprung am Cursor, sodass die angegebenen Punkte den Abstand 0.0 gemäß den Elementeigenschaften von MLSTIL aufweisen

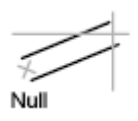

#### Unten

Zeichnet die Multilinie oberhalb des Cursors, sodass sich die Linie mit dem größten negativen Abstand an den angegebenen Punkten befindet.

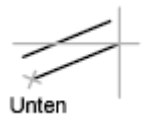

## Faktor

Steuert die Gesamtbreite der Multilinie. Der Linientypfaktor wird durch diesen Wert nicht beeinflusst.

Der Skalierfaktor bezieht sich auf die in der Definition des Multilinienstils angegebene Breite. Mit dem Skalierfaktor 2 wird beispielsweise eine Multilinie erstellt, die doppelt so breit ist wie die Stildefinition. Bei einem negativen Skalierfaktor wird die Reihenfolge der Abstandslinien umgekehrt (d. h. die Linie mit dem niedrigsten Abstand bzw. dem höchsten Wert für einen negativen Abstand erscheint ganz oben, wenn die Multilinie von links nach rechts gezeichnet wird. Ein negativer Skalierfaktor ändert auch den Maßstab um seinen absoluten Betrag. Wenn Sie den Skalierfaktor 0 angeben, fällt die Multilinie zu einer einzelnen Linie zusammen.

Maßstab 1 Maßstab 2

## Stil

Legt einen Stil für die Multilinie fest.

## Stilname

Gibt den Namen eines Stils an, der bereits geladen ist oder in einer von Ihnen erstellten Multilinienbibliotheksdatei (MLN) definiert wurde.

# ? - Stile auflisten

Zeigt eine Liste der geladenen Multilinienstile an.

## Zugehörige Konzepte

• [Multilinien](https://help.autodesk.com/view/ACD/2023/DEU/?guid=GUID-9F98F768-F3FF-47E5-B98C-75C8F6F2D268)

### Zugehörige Verweise

• [Befehle für lineare geometrische Objekte](https://help.autodesk.com/view/ACD/2023/DEU/?guid=GUID-AEDF9E4E-97DF-4628-9D81-6C3512050878)

Sofern nicht anders angegeben, wird dieses Produkt unter einer [Namensnennung - Nicht](https://creativecommons.org/licenses/by-nc-sa/3.0/deed.de)[kommerziell - Weitergabe unter gleichen Bedingungen 3.0 Unported-Lizenz](https://creativecommons.org/licenses/by-nc-sa/3.0/deed.de) bereitgestellt. Weitere Informationen finden Sie unter [Autodesk Creative Commons FAQ.](https://autodesk.com/creativecommons)

© 2023 Autodesk Inc. Alle Rechte vorbehalten